## **Ο∆ΗΓΙΕΣ ΧΡΗΣΗΣ ΛΟΓΙΣΜΙΚΩΝ ΠΑΚΕΤΩΝ**

## **CorelDRAW (v.11): ΣΧΕ∆ΙΑΣΗ ΚΑΙ ΕΠΕΞΕΡΓΑΣΙΑ ΣΥΜΒΟΛΩΝ**

## **Εισαγωγή-επεξεργασία γραµµών**

Η σχεδίαση γραµµών γίνεται µε το εργαλείο *Freehand* . H διαχείριση των γραµµικών συµβόλων γίνεται από το παράθυρο διαλόγου *Outline Pen*, που καλείται µέσω του εργαλείου *Outline* και της επιλογής *Outline Pen Dialog.* Στο παράθυρο αυτό καθορίζεται το σχήµα, το πάχος και το χρώµα του γραµµικού συµβόλου.

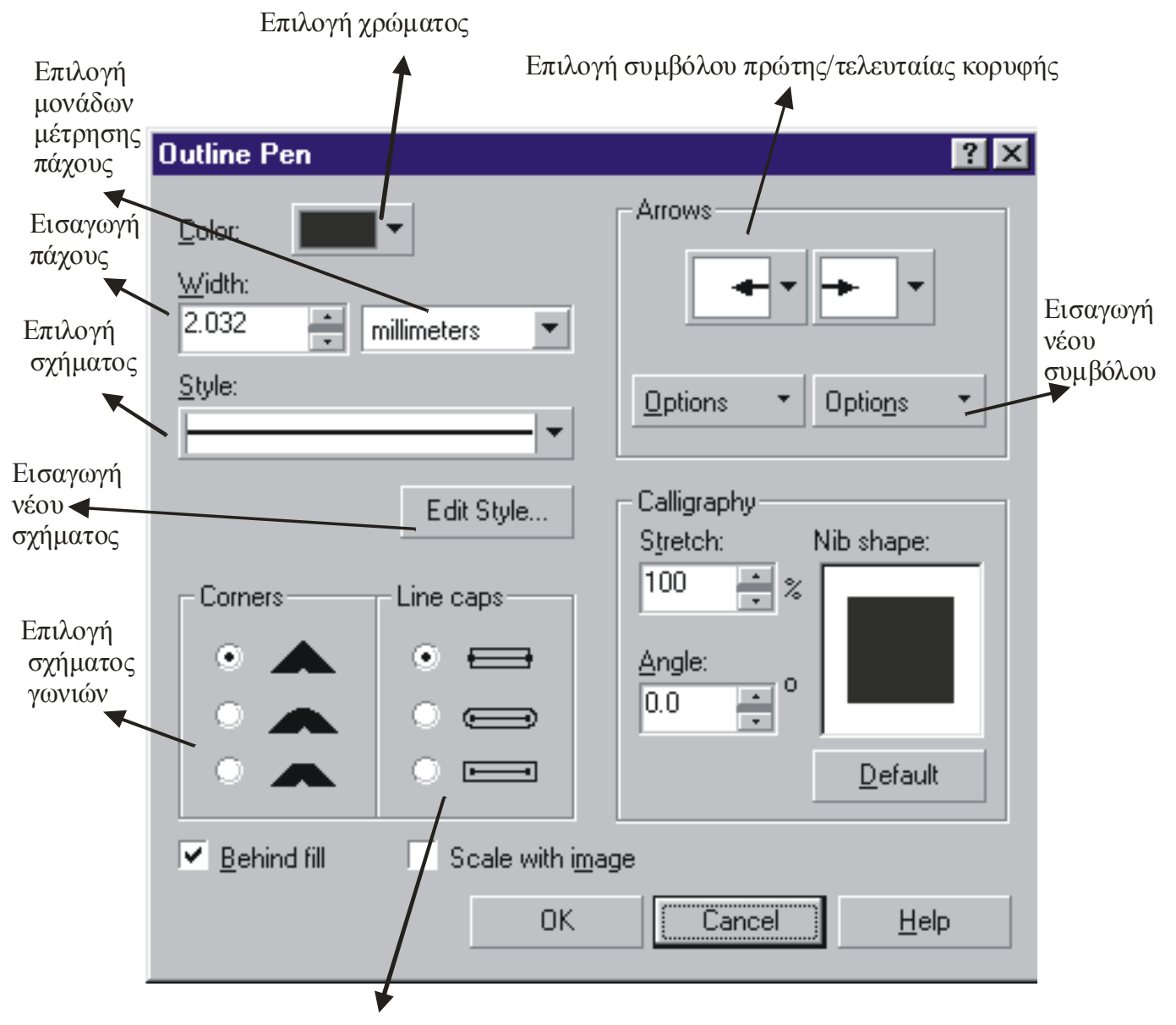

∆ιαµόρφωση σχήµατος τέλους γραµµής